# CISC 1600/1610 Computer Science I

### Writing and compiling programs with Linux

Professor Daniel Leeds dleeds@fordham.edu JMH 328A

## Linux/UNIX programming environment

- Text commands
- Directory structure

## Command-line interface

Goals are achieved through text commands, rather than through mouse clicks

The "terminal" runs a command-line interpreter

- 1. Interpreter waits for a command
- 2. User enters text command
- 3. Interpreter determines activity to perform based on command
- 4. Output of activity displayed in terminal
- 5. Go back to waiting (step 1)

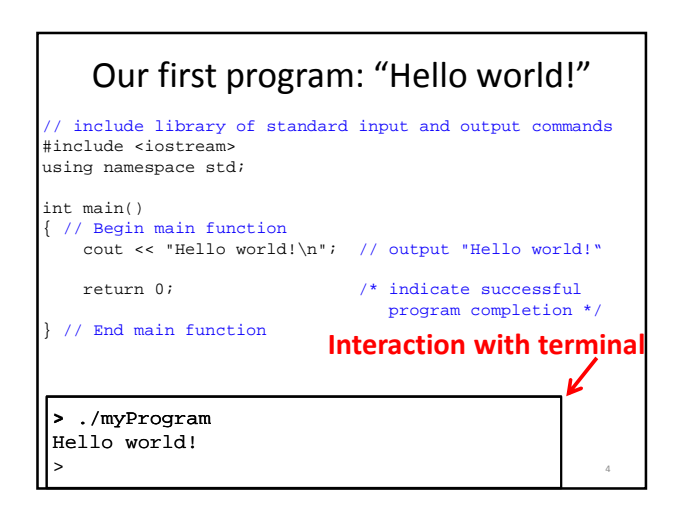

# Command-line: typical format

> command\_name [additional\_inputs]

command\_name is an executable file

additional\_inputs can be included

- to specify special behaviors of the command
- to tell the command to act on certain files

Example: making a copy of your C++ file:

> cp myProgram.cpp myProgram\_COPIED.cpp

5

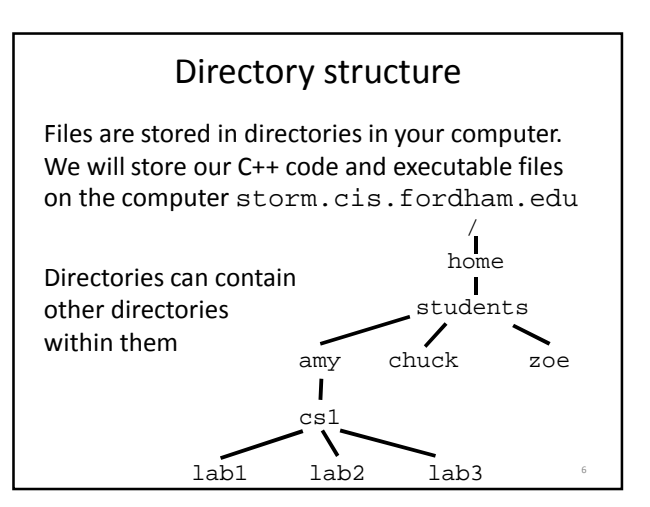

8

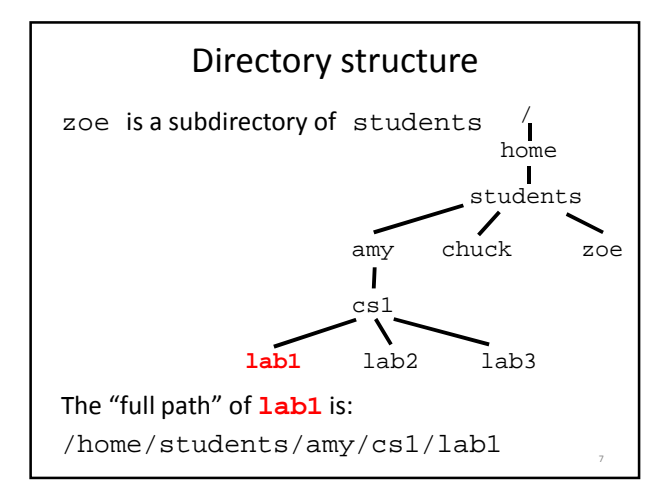

#### Key commands

Logging into storm ssh username@storm.cis.fordham.edu

Show name of current directory ("print working directory") pwd

List contents of current directory ls

Make new directory mkdir newDirectory

Change directory cd newDirectory

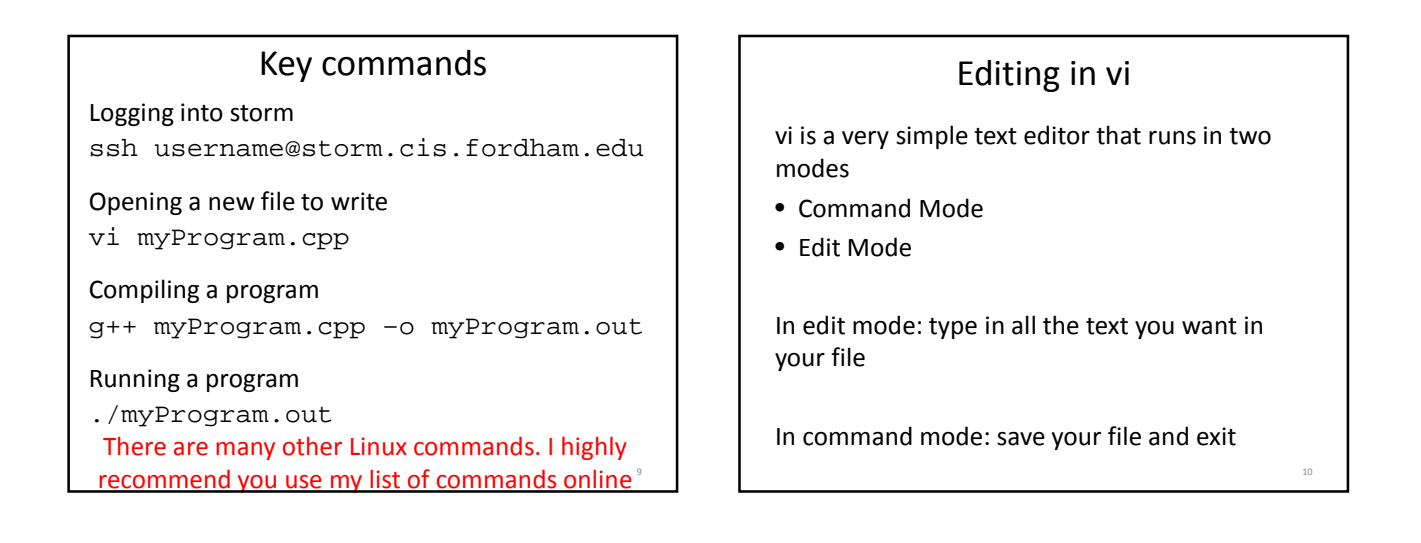

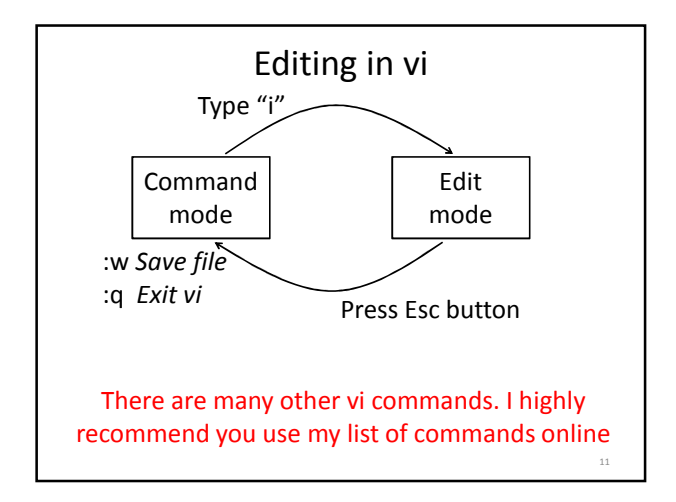

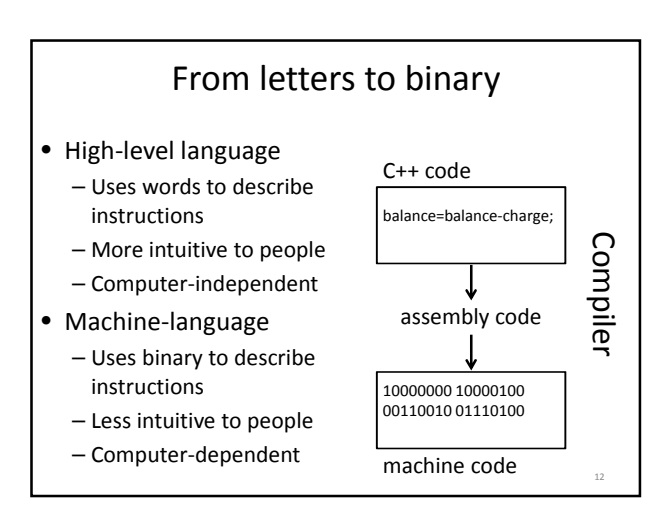

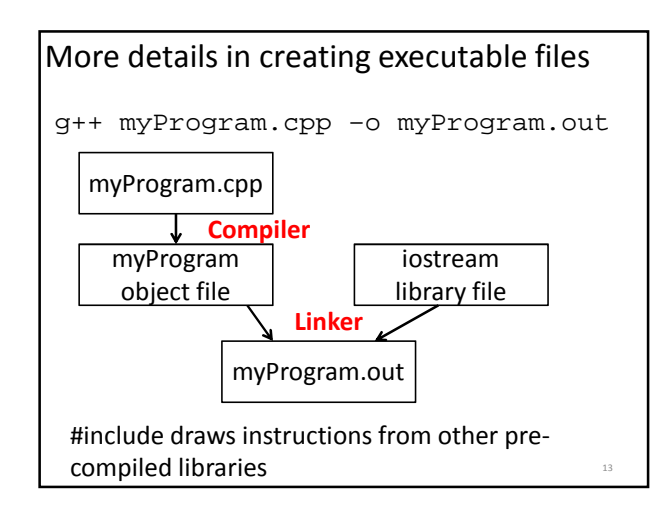